# **Sistema IVA y Renta: Ver Dashboard**

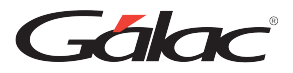

# **Para ver los Dashboard en el sistema IVA y Renta, sigue los pasos enumerados**

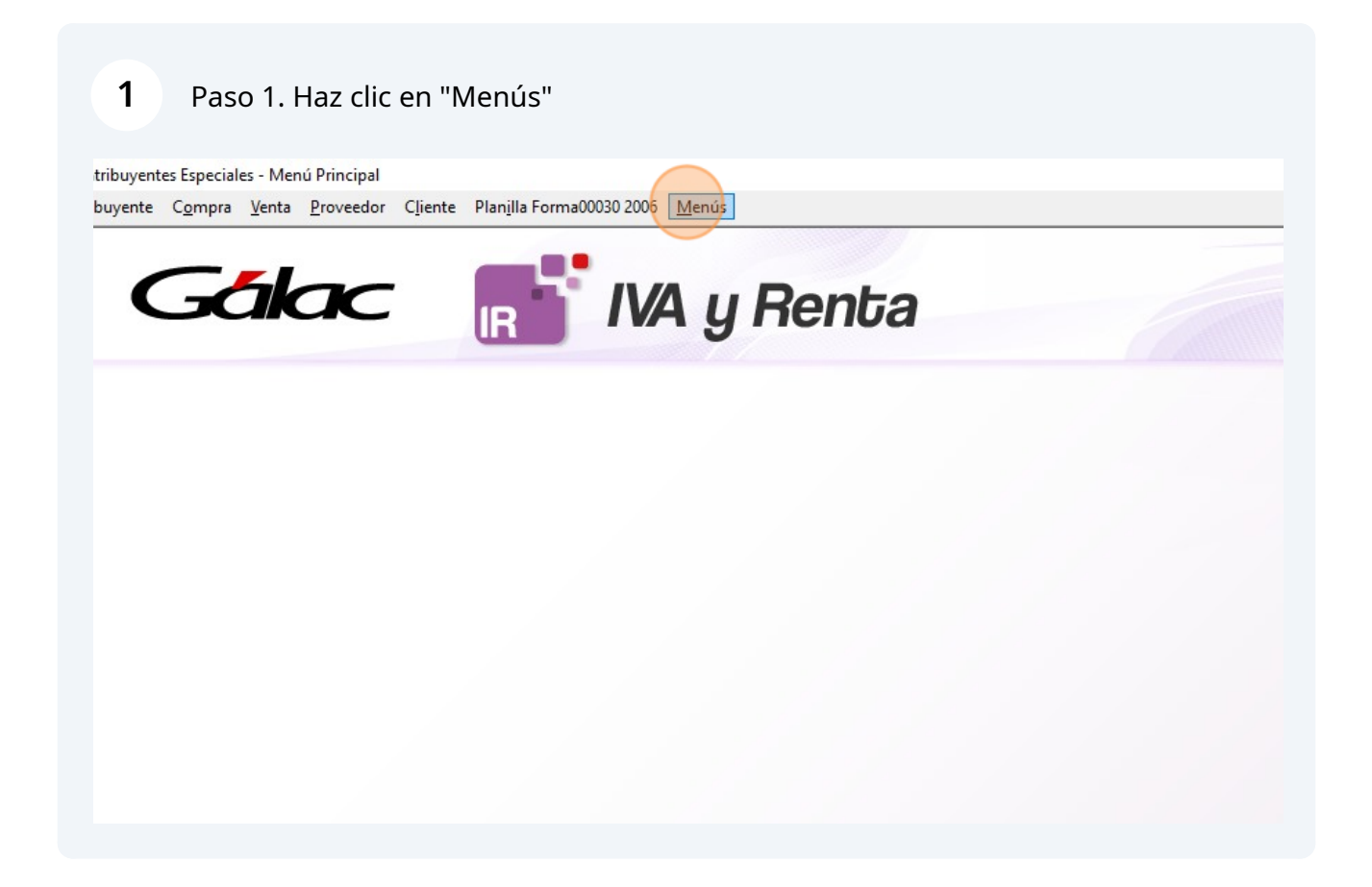

### Paso 2. Haz clic en "Dashboard"

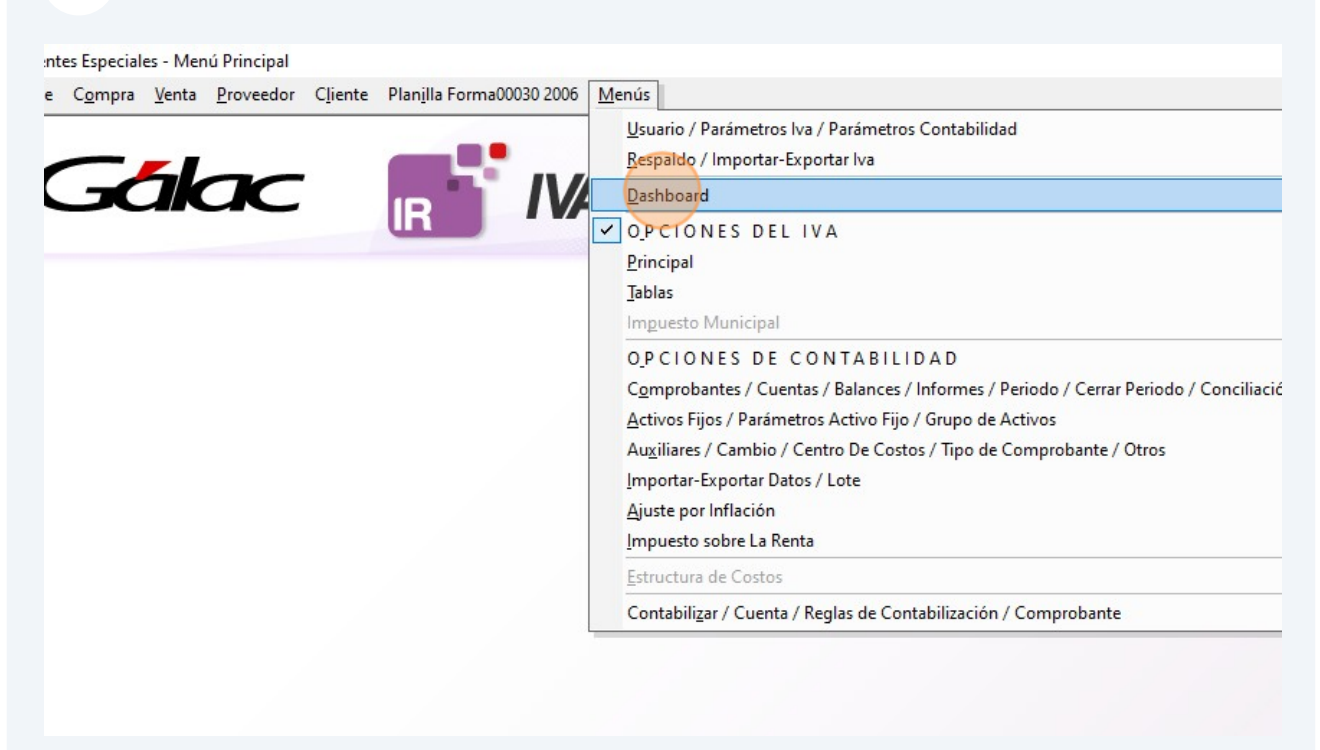

![](_page_1_Picture_35.jpeg)

![](_page_2_Picture_0.jpeg)

# Paso 5. Se mostrará el Dashboard con los datos

![](_page_2_Figure_2.jpeg)

Paso 6. Vuelve a la ventana de Dashboard y selecciona el dashboard "Estado Resultados Mensual"

**6**

![](_page_3_Picture_32.jpeg)

![](_page_3_Picture_2.jpeg)

4

#### **8** Paso 8. Se mostrará el Dashboard con los datos de Resultado Año Actual - Año Anterior Nivel de Detalle 2 (Mensual)  $\mathsf E$ 2024 Ingresos del Mes **Costos del Mes Gastos del Mes** -58,22% ł 46,47 \$334.933,73 \$0,00 \$0,00 \$6.408,08 \$262.088,06 Variación Variación stual Mes Anterior Mas Actual Mes Anterior Mas Actual Mes Anterior porcentual porcentual  $\mathbf{a}$ **i, COSTOS Y GASTOS DEL MES** Utilidad Neta del Mi \$13 Achos 1 Anterio vs prev = \$72.84 Utilidad Bruta del Mi \$13  $vs$  prev = \$334.9. Margen Bruto del Mi vs prev = Margen Neto del Mi  $vs$  prev = \$

**9** Paso 9. Ve a la ventana de dashboard y haz clic en "Salir" para cerrar la ventana

![](_page_4_Picture_2.jpeg)

**Fin**